## **Acceso a la Plataforma**

El acceso a la Plataforma de Contratación del Estado, entorno de pruebas donde se reproducen todas las funcionalidades del entorno de producción, se realiza a través de la URL: http://www.contrataciondelestado.es

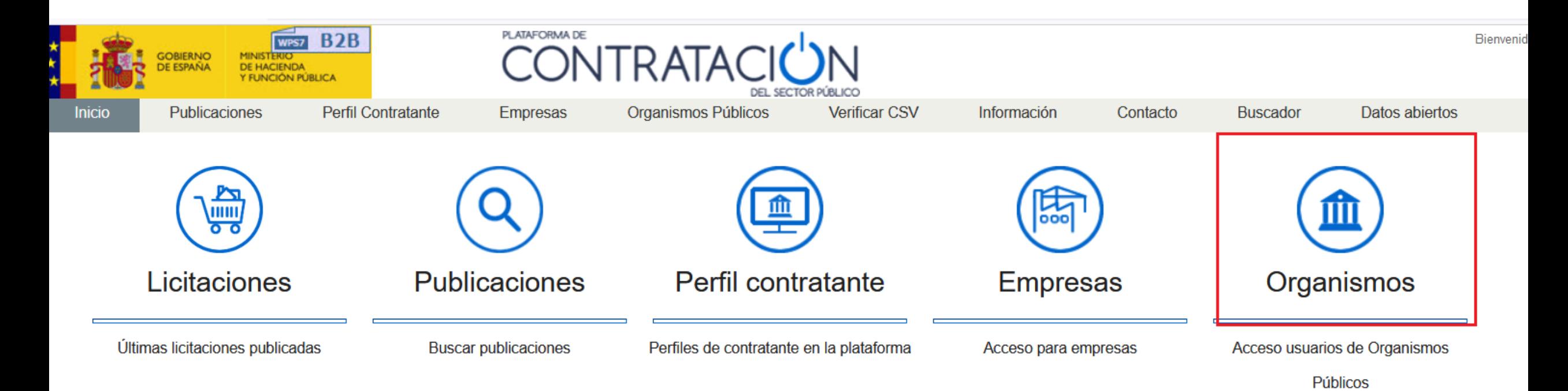

Acceso a EVL mediante el usuario publicador (puede crear expedientes, editar la información de los expedientes de su propiedad, y publicar cualquier anuncio asociado a los mismos) para comprobar que los datos cargados son coherentes con la información enviada.

Para acceder a la Plataforma es necesario autenticarse, para ello tenemos dos posibilidades: - A través de usuario y contraseña, previamente suministrada. - Usando un Certificado Digital válido

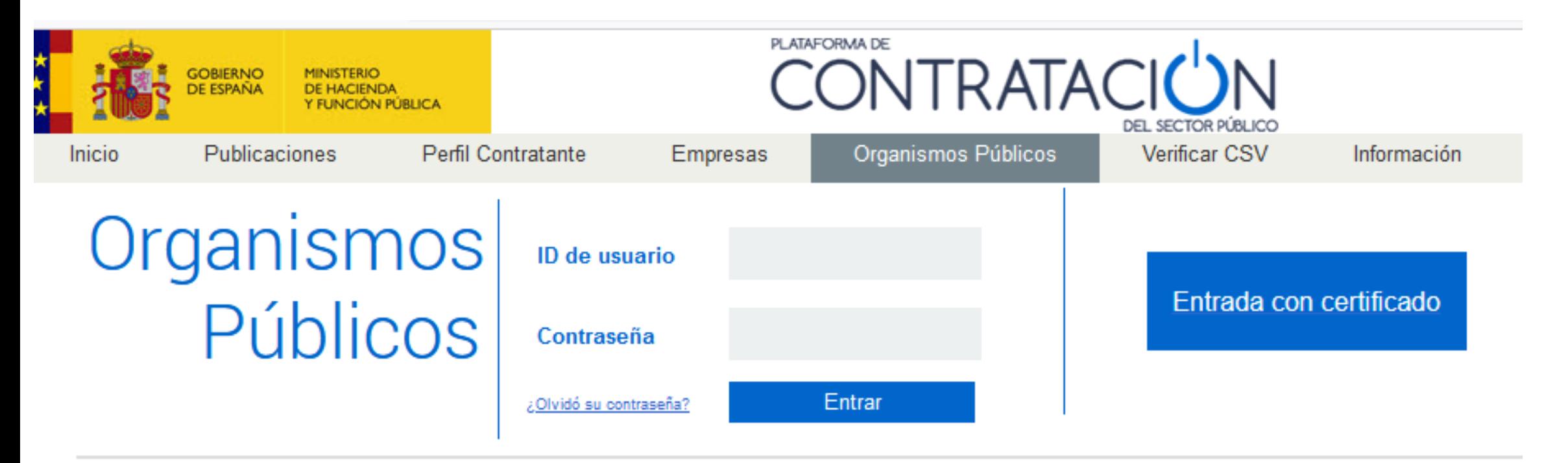

Los órganos de contratación dependientes del Sector Público Estatal están obligados por Ley a publicar su perfil del contratante en esta plataforma

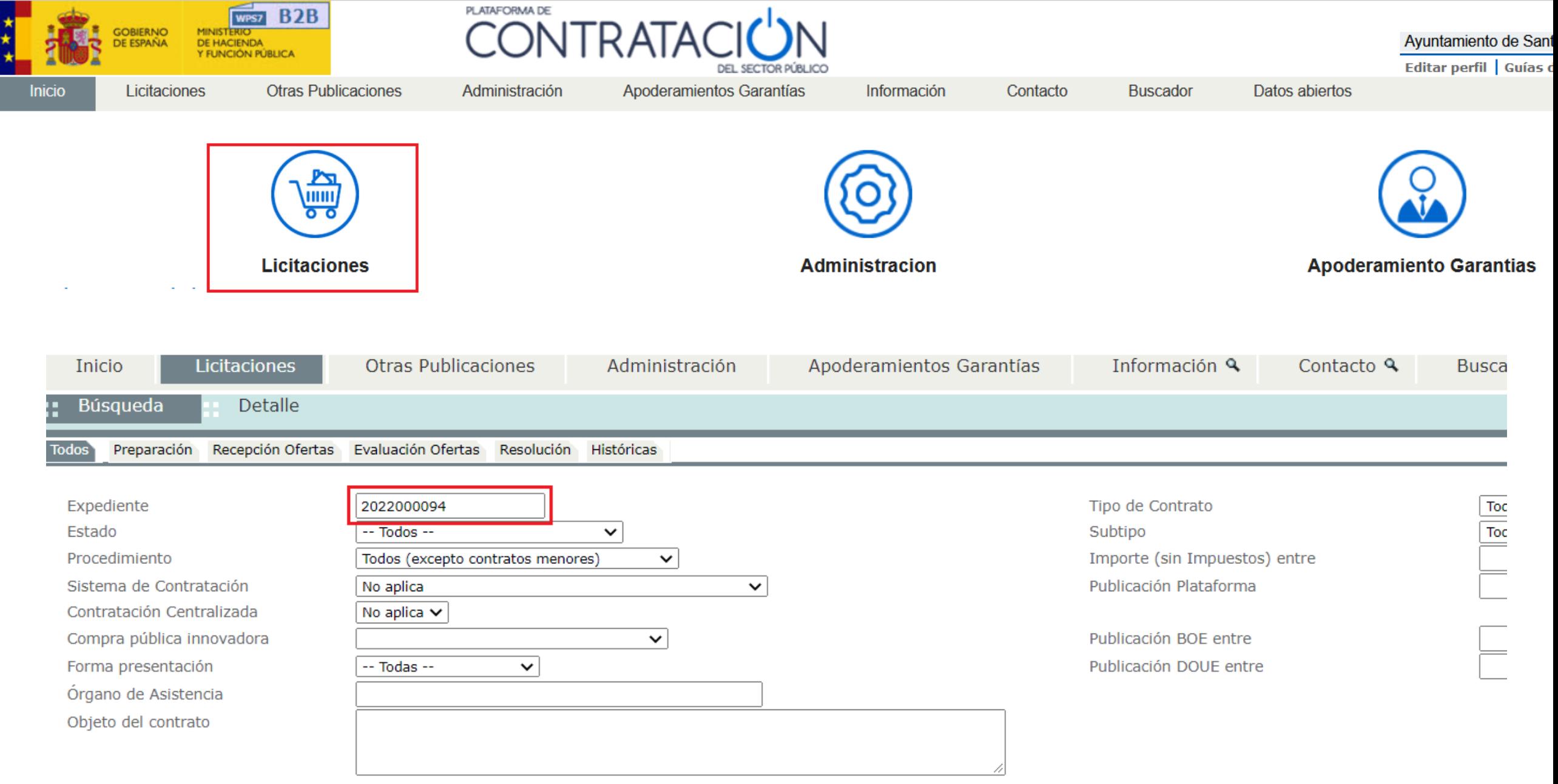

▼ Otros Criterios de búsqueda

**Buscar** 

Limpiar

## Nos muestra la licitación y pinchando sobre ella nos lleva al detalle de la misma.

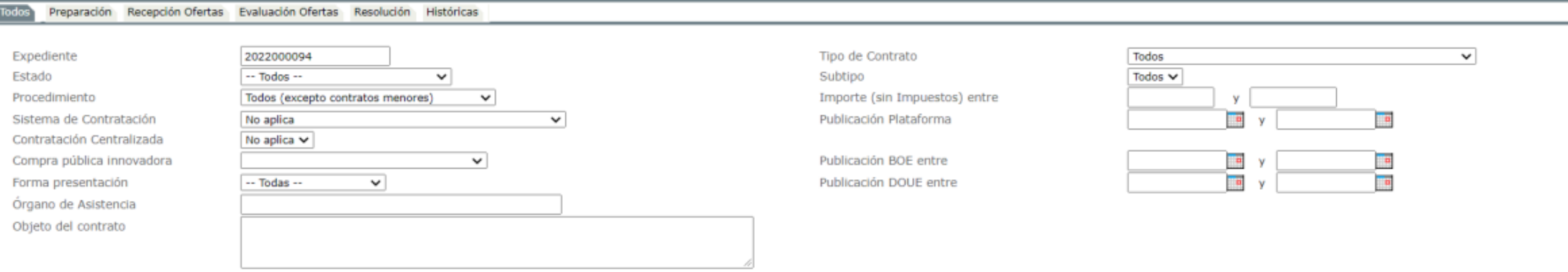

## Otros Criterios de búsqueda

**Buscar** 

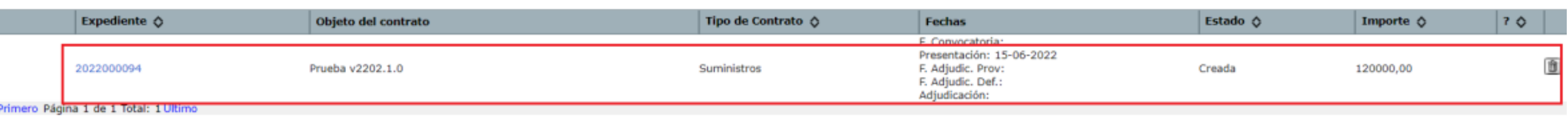

Importar **Nuevo** 

Limpiar

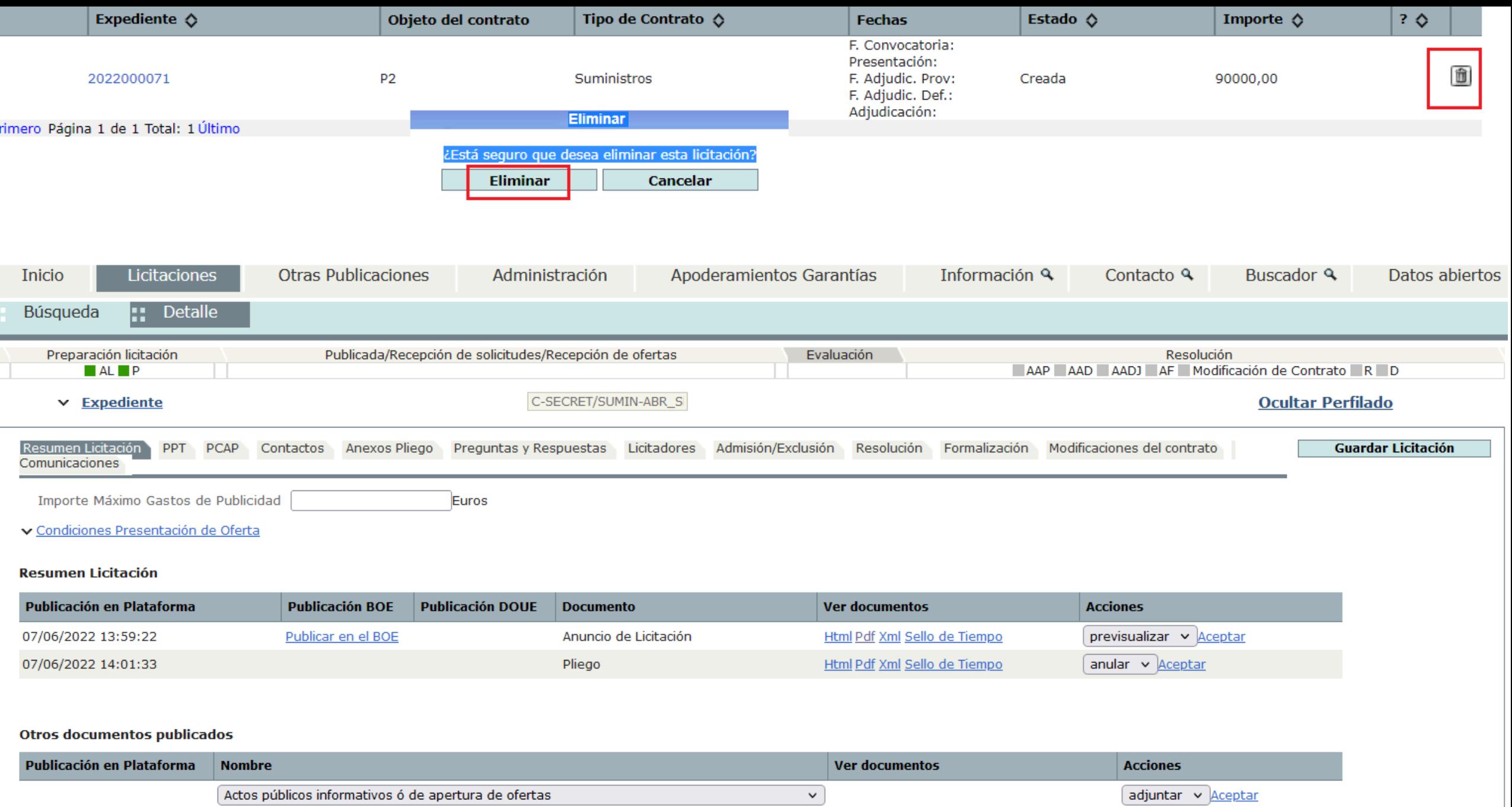

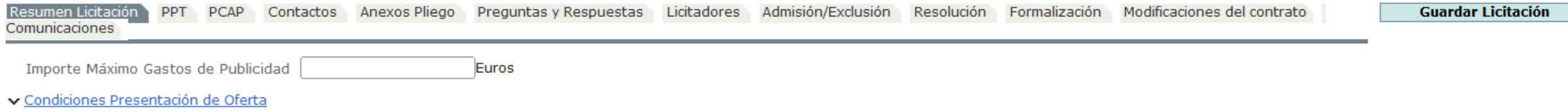

**Resumen de licitación**: información sobre los documentos ya publicados y de los que se deben publicar en las siguientes fases de la licitación.

**PPT**: pestaña con el detalle de las prescripciones técnicas.

**PCAP**: pestaña con el detalle de las cláusulas administrativas.

**Anexo pliegos**: documentos anexados a la publicación de anuncio de pliegos.

**Licitadores**: incluirá la lista de licitadores participantes en el proceso de licitación.

**Resolución**: correspondiente al anuncio de adjudicación.

**Formalización**: correspondiente al anuncio de formalización del contrato.

## Liberar bloqueo

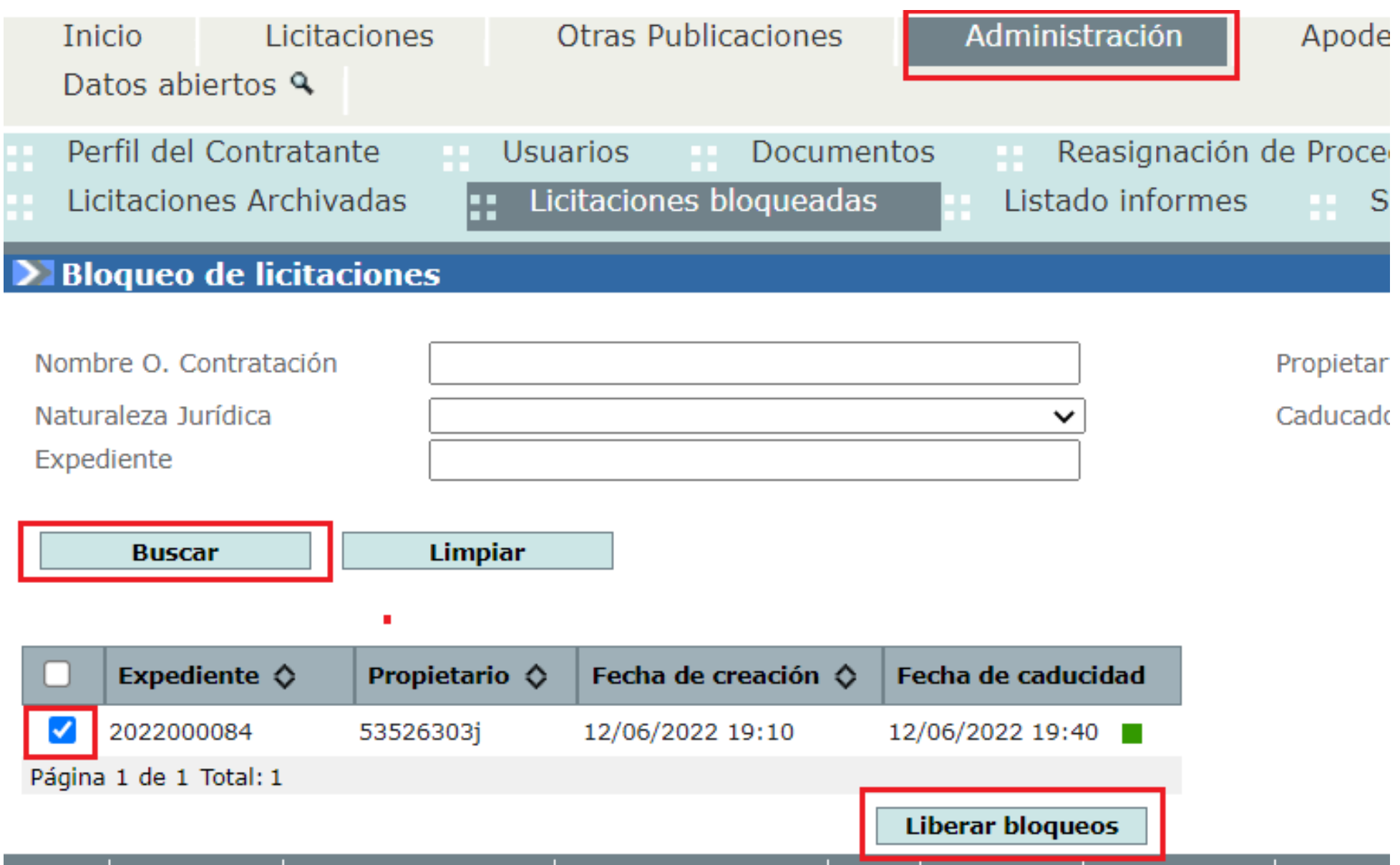